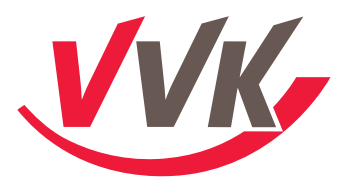

#### *Liebe Kolleginnen, liebe Kollegen,*

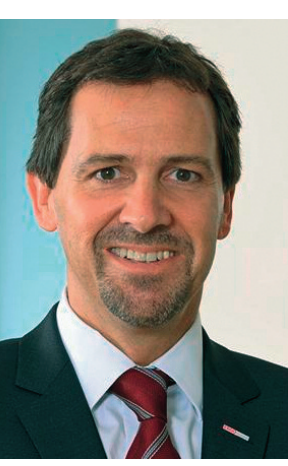

*es ist Eurer Beteiligung am Betriebsvergleich 2012 zu verdanken, dass wir eine Datenbasis zusammentragen konnten, die als repräsentatives Ergebnis gewertet werden kann. Das bestätigte uns auch das IFH in Köln, mit dem wir den Betriebsvergleich durchgeführt haben. An dieser Stelle möchten wir allen Kolleginnen und Kollegen, die sich daran beteiligt haben, für ihre Mitarbeit danken.*

*Die Erkenntnisse aus diesem Betriebsvergleich waren unmissverständlich. Hierzu einige Beispiele: "Die BVP deckt nicht mehr die*

*Verwaltungskosten einer Agentur!" "Agenturunternehmen brauchen einen Mindestumsatz von 60.000 Euro, um ihre Zukunft mittelfristig zu sichern!" Für uns ist das keine Überraschung. Jetzt können wir das gegenüber ERGO erstmals auch mit Zahlen belegen. Ich kann gar nicht genug betonen, wie wichtig das ist. Auch den Teilnehmern selbst brachte der Betriebsvergleich wichtige Erkenntnisse. Für einige Kolleginnen und Kollegen war die Individualauswertung bei Gesprächen mit dem regionalen Bezirksdirektor hilfreich, um die strategische Ausrichtung des Agenturbetriebeszu erörtern und gemeinsam die Möglichkeiten der Förderungen auszuloten. Das ist aus unserer Sicht der richtige Weg zur professionellen Agenturführung.*

*Die teilnehmenden Mitglieder und Beiräte haben uns daher darin bestärkt, auch in diesem Jahr einen Betriebsvergleich durchzuführen. Den Start für den 2. Betriebsvergleich haben wir auf den Spätsommer 2013 gelegt, damit Sie mit den aktuellen Zahlen aus 2012 arbeiten können. Damit sind wir einer Bitte aus der Mitgliedschaft nachgekommen.*

*Schon jetzt wissen wir: Die neuen Daten werden dringend gebraucht. Im Rahmen der neuen ERGO-Strategie "Weitergehen – ERGO 2018" soll ein neues Vergütungssystem umgesetzt werden. Erste Gespräche dazu werden in 2014 beginnen. Nur so gelingt es uns, die Verhandlungen mit ERGO auf Augenhöhe zu führen. Wir bitten Euch daher im eigenen Interesse, uns erneutzu unterstützen.*

*Der Betriebsvergleich unterstützt nicht nur die Gemeinschaft, wie die Beispiele der Kollegen zeigen. Der Nutzen, den jeder von Euch darausziehen kann, wird in Zukunft noch größer sein. Mehr denn je befindet sich unser Berufsstand im Umbruch. In Zeiten wie diesen hilft es, seinen eigenen Statuszu kennen – auch im Vergleich mit den Kollegen. Wie sehen die Kennzahlen unseres Vertriebweges aus? Wo stehe ich im Ver-* *gleich? Was kann ich verändern, um in Zukunft weiterhin erfolgreich zu sein? Das sind die Fragen, auf die der Betriebsvergleich Antworten liefert. Jedem Einzelnen von Euch.*

*Übrigens: Die Wiederholung hat noch einen weiteren wichtigen Effekt. Einmalige Zahlen geben uns Auskunft über den Status quo; wir kennen jetzt den aktuellen Stand 2011. Eine regelmäßige Erhebung gibt uns Aufschluss über Entwicklungen. Wie ist der Trend? Was verändert sich, was nicht? Bestätigt sich für viele Agenturen der Negativtrend? Mit der erneuten Durchführung des Betriebsvergleichs werden wir die notwendigen Antworten erhalten.*

*Daher appelliere ich nicht nur, ich fordere Euch auf: Nehmt am Betriebsvergleich teil! Nehmt Euch heute die Zeit und füllt die Datenblätter aus! Mit diesen 30 Minuten, die Ihr dafür braucht, helft Ihr mit, eine solide Grundlage für Eure und unser aller Zukunft zu schaffen.*

*Auf den folgenden Seiten findet Ihr erneut eine ausführliche Beschreibung der Vorgehensweise, Schritt-für-Schritt-Anweisungen und Hinweise, wie sich die Formulare on- oder offline schnell und zuverlässig ausfüllen lassen. Wenn Ihr Euch an diese Vorgehensweise haltet und die beschriebenen Vorbereitungen trefft, geht der Rest schnell von der Hand. Ihr werdet sehen. Das Formular selbst auszufüllen dauert vielleicht 30 Minuten und ist weitaus einfacherzu handhaben als manche der Anträge, die wir täglich für unsere Kunden ausfertigen.*

*Achtung: Der Betriebsvergleich endet am 04.10.2013. Für Mitglieder, die auch am BVK-Betriebsvergleich teilnehmen, bitten wir um Abgabe bis 21.09.2013, so dass diese Zahlen noch übernommen werden können. Uns ist bewusst, dass das ein sehr kurzfristiger Termin ist. Dennoch bitten wir Euch: Macht mit! Jetzt gleich! Wirzählen auf Euch!*

*Herzlichst*

*Euer Dieter Schollmeier*

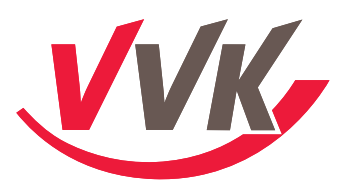

### **Betriebsvergleich – die wichtigsten Fragen**

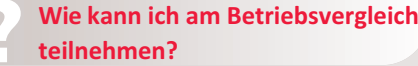

Sie können auf zwei Arten teilnehmen:

auswertung trägt die VVK.

angegebene E-Mail-Adresse geschickt.

beigefügten Merkblatt entnehmen.

- a. Sie nutzen die Papierversion und füllen die gedruckten Fragenbögen aus und senden sie direkt an das Institut für Handelsforschung GmbH (IFH).
- b. Sie nutzen die Online-Version der Fragebogen auf [www.ifhbenchmarking.de/akt-betriebsvergleiche-benchmarkings/dienstleis](www.ifhbenchmarking.de/akt-betriebsvergleichebenchmarkings/dienstleistungen/ergo )[tungen/ergo](www.ifhbenchmarking.de/akt-betriebsvergleichebenchmarkings/dienstleistungen/ergo ) und füllen den Fragebogen direkt am Bildschirm aus. Voraussetzung dafür: Sie fordern beim IFH Ihre persönlichen Zugangsdaten an. Das geht einfach per beigefügtem Fax-Formular.

**Was geschieht mit meinen Daten?**

Ihre Daten werden beim Institut für Handelsforschung GmbH gemäß der datenschutzrechtlichen Bestimmungen verarbeitet und fließen anonymisiert in den Betriebsvergleich ein. Aus diesem Betriebsvergleich kann der VVK-Vorstand die für die Provisionsverhandlungen wichtige Kennzahlen über Agenturtypen auswerten. **Bitte beachten Sie:** Ihre Daten werden anonymisiert verarbeitet. Der VVK-Vorstand hat zu keinem Zeitpunkt Einsicht in Ihre individuellen Daten.

Die Teilnahme am Betriebsvergleich ist für Sie kostenlos. Die Kosten der Gesamt-

Ja, und wir raten Ihnen sogar dazu. Die individuelle Auswertung kostet 30,- Euro zzgl. MwSt. und wird Ihnen nach Beendigung des Betriebsvergleiches auf Ihre eigens dafür

- **Was kostet mich die Teilnahme am Betriebsvergleich?**
- **Kann ich eine individuelle Auswertung für meinen Betrieb bekommen?**

**Wo finde ich die erforderlichen Daten, die ich eingeben muss?**

- **An wen kann ich mich wenden, falls Fragen aufkommen?**
- Die meisten Daten können Sie aus Ihren Bilanzen oder Gewinn- und Verlustrechnungen entnehmen. Zu den Fragen 8 bis 10 können Sie die Daten über den Großrechner, VESPA oder VIA/EASY ablesen. Entsprechende Hinweise können Sie dem
- 1. Allgemeine Fragen zum Online-BV oder technische Probleme: **Frau Rösgen-Feier**, IFH GmbH Telefon: 0221 / 94 36 07-30 Fax: 0221 / 94 36 07-99

E-Mail: d.feier@ifhkoeln.de

2. Inhaltliche Fragen **Thorsten Markert**, VVK-Geschäftsstelle, E-Mail: Thorsten.Markert@myvvk.de

(Bitte nur per Mail kontaktieren)

**Bis wann spätestens muss ich die Daten einreichen?**

Wir benötigen Ihre Daten **bisspätestens 4. Oktober 2013.** Je früher Sie die Daten einreichen umso besser. So sehen wir von Anfang an, wie hoch die Beteiligung ist.

**Können die Daten aus dem VVK-Betriebsvergleich auch für den BVK-Betriebsvergleich verwendet werden?**

Das IFH nimmt auch den Betriebsvergleich für den BVK vor und Sie können das Institut autorisieren, die angegebenen Daten aus dem VVK-Bogen auf den BVK-Betriebsvergleich – ebenfalls anoymisiert – zu übertragen. Die Branchenauswertung über den BVK kostet zusätzlich 25 Euro (netto). Ihr Vorteil: Ihr Ermittlungsaufwand für beide Betriebsvergleiche bleibt gleich, aber Sie haben zwei unterschiedliche Vergleichsgrundlagen; auch beim BVK erhalten Sie eine Kurzauswertung.

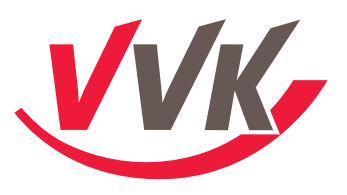

### **Tipps und Hinweise zur Durchführung**

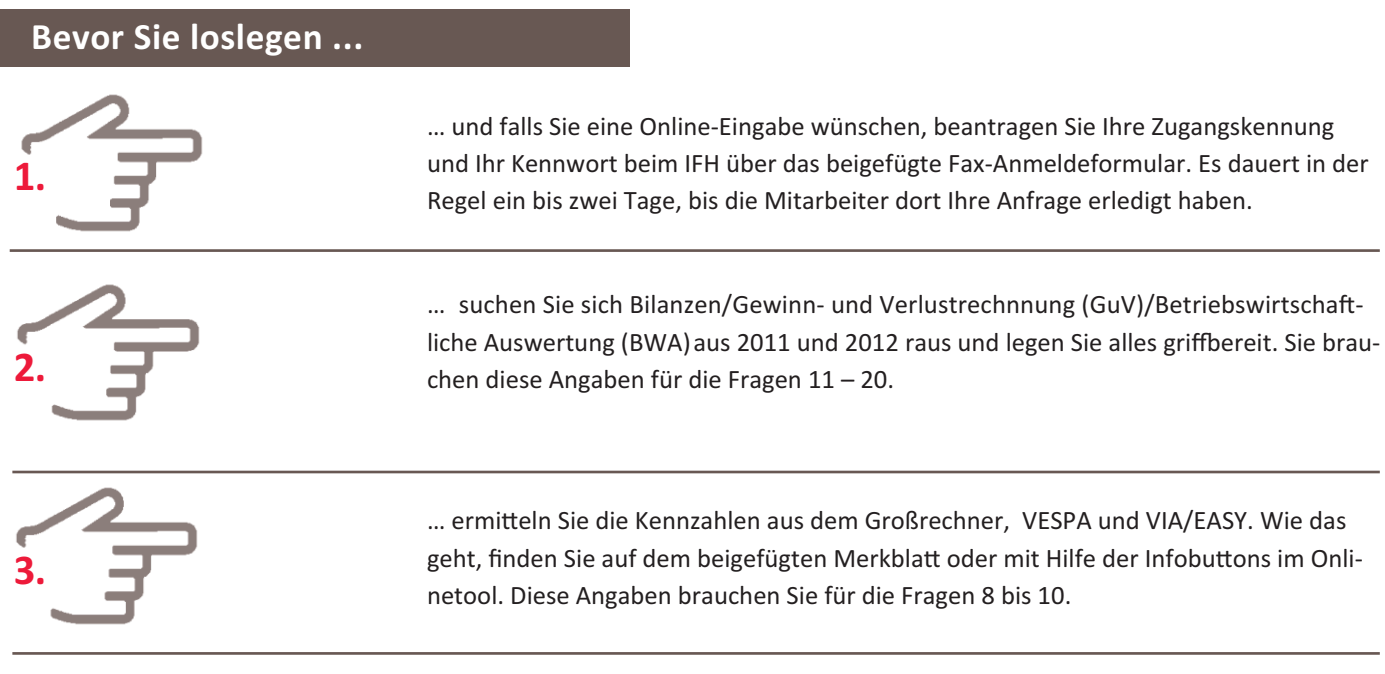

So. Jetzt haben Sie alles beisammen und Sie können nun loslegen.

### **Jetzt kann's losgehen ...**

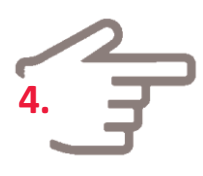

Übernehmen Sie die Kennzahlen in den Betriebsvergleichsbogen oder in das Onlinetool.

```
5.
```
Die Papierversion faxen Sie an das an IFH (0221/943607-99 ) oder Sie scannen den ausgefüllten Fragebogen ein und senden es per E-Mail an d.feier@ifhkoeln.de oder Sie füllen Online-Fragebogen aus: [www.ifhbenchmarking.de/akt-betriebsvergleichebenchmarkings/dienstleistungen/ergo](www.ifhbenchmarking.de/akt-betriebsvergleichebenchmarkings/dienstleistungen/ergo ) (nur mit Zugangskennung und Kennwort) **Deadline: 4. Oktober 2013**

# **So geht's weiter …**

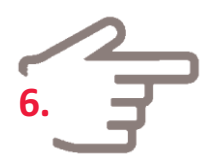

Nach der Übermittlung werden die Daten erfasst und anonym ausgewertet. Falls Sie eine individuelle Einzelauswertung für Ihre Agentur beauftragt haben, erhalten Sie diese nach dem Abschluss des Betriebsvergleiches (spätestens bis Ende Oktober). Die Gebühr für Ihre Einzelauswertung (30,- Euro zzgl. MwSt.) wird von Ihrem Konto abgebucht.

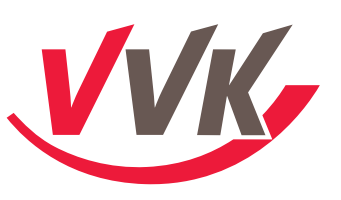

### **Merkblatt – Datenermittlung in VESPA und Großrechner**

#### **Frage 8**

Versicherungsbestand nach Prämie zum 31.12.2012 **Datenquelle: VESPA (ERGO-PC) und VESPA für EASY (Marktplattformen)**

a) und b) Leben und Gesundheit: VESPA "SLK und RSV" auswählen mit OK bestätigen Über Navigation "Analysegruppen / Bestand / Bestandsübersicht Zeitraum" auswählen und Sie erhalten die aktuellen Gesamtbestandsdaten.

Das Zeitsegment ändern Sie, indem Sie das Datumsfeld auf "01/12 – 12/12" ändern. Aus dem "Endbestand" bei Leben und Gesundheit ergeben sich die einzutragenden Daten. **c)** Komposit (ohne KR): Ausgangsbild aus a). Klicken Sie auf das Wort "Schaden". Von dort gelangen Sie in die Detailsicht von Komposit. Endbestand "Schaden" abzüglich Endbestand "Kraftfahrt" ergeben die Bestandsdaten für Komposit ohne KR. d) Kraftfahrt: Ausgangsbild aus c). Der KR-Bestand ist unter Endbestand "Kraftfahrt" zu

entnehmen. Summe Vorjahr: Ausgangsbild d). Über "Zurück" gelangen Sie wieder in das Hauptbild. Der dort aufgeführte "Anfangsbestand Gesamt" entspricht dem Gesamtbestand aus dem Vorjahr.

**VESPA für EASY (Marktplattformen):** Über EASY/Anwendungen/VESPA für EASY können Sie die Bestandsdaten über die voreingestellten Bestandsübersichten für 2012 ermitteln.

#### **Frage 9**

Wie hoch ist die Gesamtzahl….? **Datenquelle: eBIS (Easy) oder VIA-Selektion** **eBIS (Easy):** Über eBIS sind die Standardselektionen (Solokunden, usw.) eingestellt. Bitte beachten Sie, dass über die Agenturauswahl alle Unteragenturnummern ausgewählt sind.

**VIA:** Vertrags-/Kundenanzahl – VIA-Selektionen/U.-planaktionen/Bestandsaufteilung Solokunden – VIA-Selektionen/allgemeine V.-Aktionen/Kunde N-Verträge

#### **Frage 10**

Einnahmen des Berichtsjahres **Datenquelle: Großrechneranwendung IS 790**

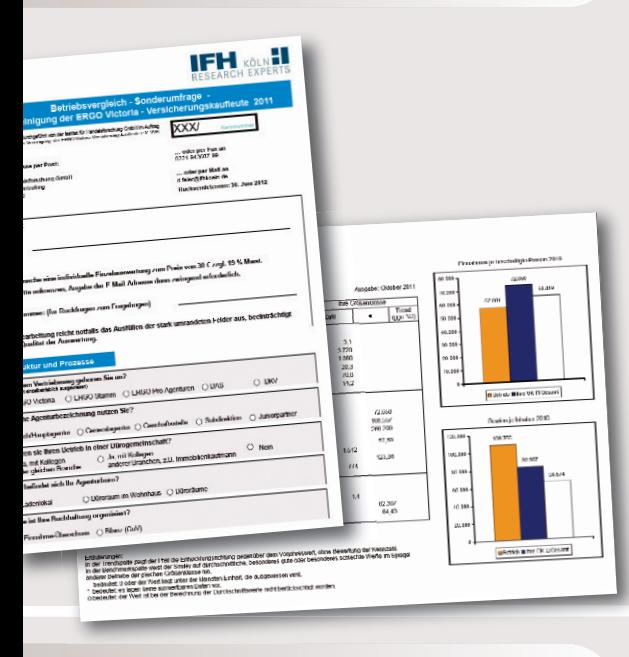

**Frage 10– 22** Kostenarten und Gesamtkosten a) Provisionseinnahmen: Einstieg IS 790 (Auswahl "4" – Umsatzliste); Unter OE eigene BD/Agt.nr eintragen (z. B. "A1119999"); Zeitraum auf "01/12 – 12/12" ändern; Unter "Gesamt 01/12 – 12/12" kann die Gesamt-AP inkl. VP ermittelt werden. **AP-Zahlen von Kranken, Leben, Kraftfahrt:** Zahlen aus Liste aus a) ersichtlich **AP‐Zahlen von Komposit (ohne Kraftfahrt):** Grundlage Liste aus a); Addition von U, H, Industrie, TV, TR sonstige Sach und RS / SIB

**AP-Zahlen sonstige (Bausparen, Kapitalanlagen, Bankprodukt):** Grundlage Liste aus a). Addition der Bereiche Bausparen, Sonstige Kapitalanlagen und Bausparen

Verlängerungsprovision: IS 790 (Grund "1" Agenturstatistik). Unter St "32", OE "BD/Agenturnr." und Zeitraum "01/12 - 12/12" eintragen; Die angezeigten Daten unter "Verl.Prov" in den Bogen übernehmen.

**b)** Bestandspflegeprovision - gesamt: IS 790 (Grund "4" Umsatzliste) wie in a) beschrieben. Über die Verzweigung "PF 22 BVP" kann die BVP unter "Gesamt 01/12 - 12/12" ermittelt werden. Bitte darauf achten, dass der Zeitraum auf "01/12 – 12/12" gesetzt ist. **c) und d) Zuschüsse und nicht vertragliche Vergütungen:** siehe Auszahlungsnachweise AA 101. Dort sind Bonuszahlungen (in der Regel in AA101 im Februar 2012 aufgeführt), Wettbewerbsgelder und Zuschüsse für das Berichtsjahr 2012 gebucht. **e) sonstige Einnahmen:** Aus Bilanzen, Gewinn-und Verlustrechnung (GuV), Steuerberater, Betriebswirtschaftliche Auswertung (BWA) zu ermitteln.

**Summe Vorjahr:** siehe a) und b) nur Zeitraum auf 01/12 und 12/12 ändern.

**Datenquelle: Bilanzen, Gewinn-und Verlustrechnung (GuV), Betriebswirtschaft-liche Auswertung (BWA).**

Falls Ihnen diese Auswertungen nicht vorliegen, fragen Sie Ihren Steuerberater.

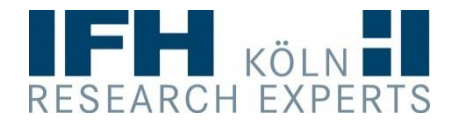

## **Betriebsvergleich - Sonderumfrage der Vereinigung der ERGO Victoria** - **Versicherungskaufleute 2012**

Durchgeführt von der Institut für Handelsforschung GmbH im Auftrag der Vereinigung der ERGO Victoria Versicherungskaufleute e.V. VVK

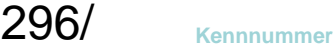

**… oder per Fax an** 0221-943607-99

**… oder per Mail an**

**Rücksendeadresse per Post:**

Institut für Handelsforschung GmbH Bereich BV & Controlling Postfach 410520 50865 Köln

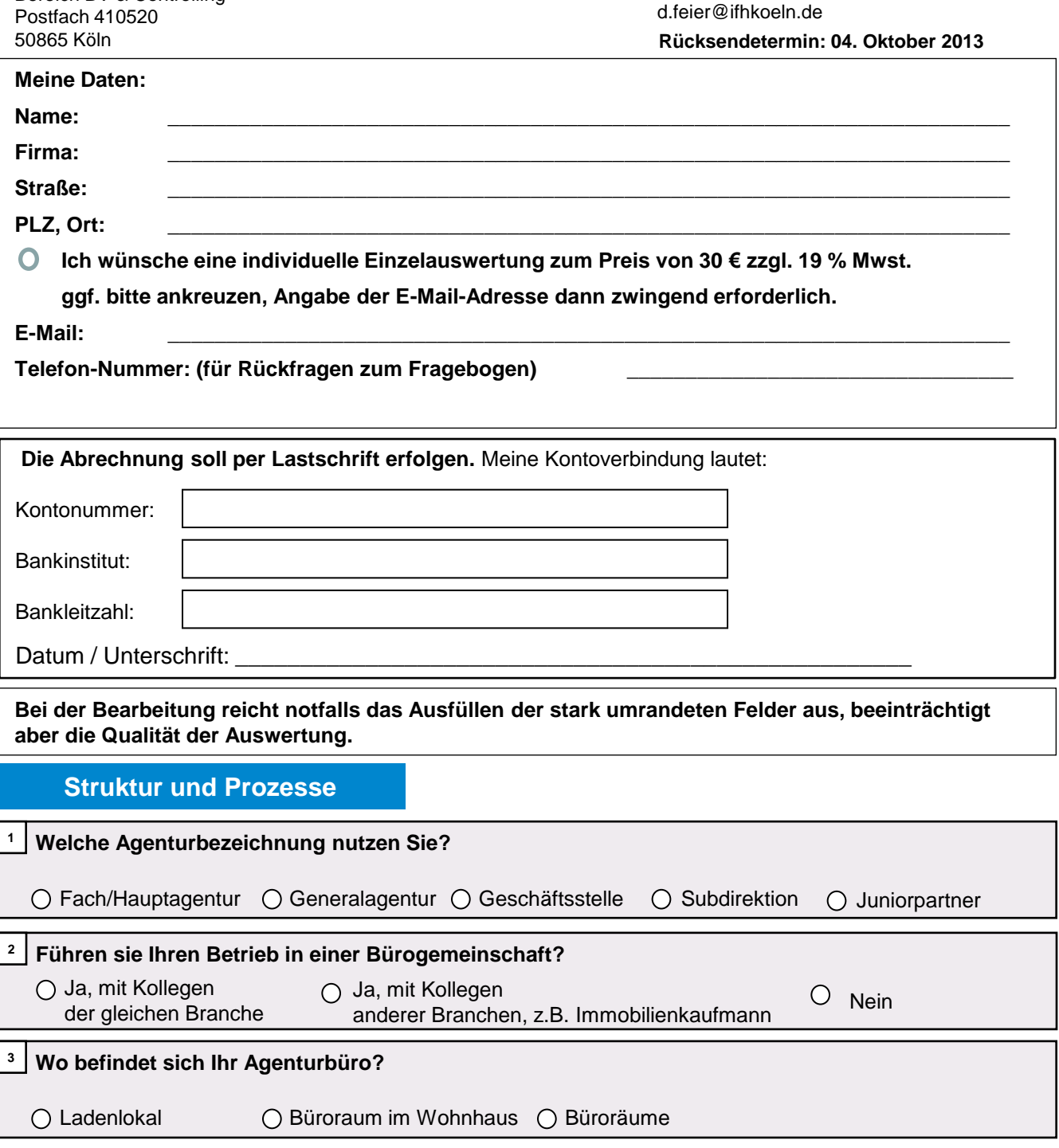

**<sup>4</sup> Wie ist Ihre Buchhaltung organisiert?**

 $\bigcirc$  Einnahme-Überschuss  $\bigcirc$  Bilanz (GuV)

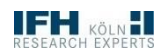

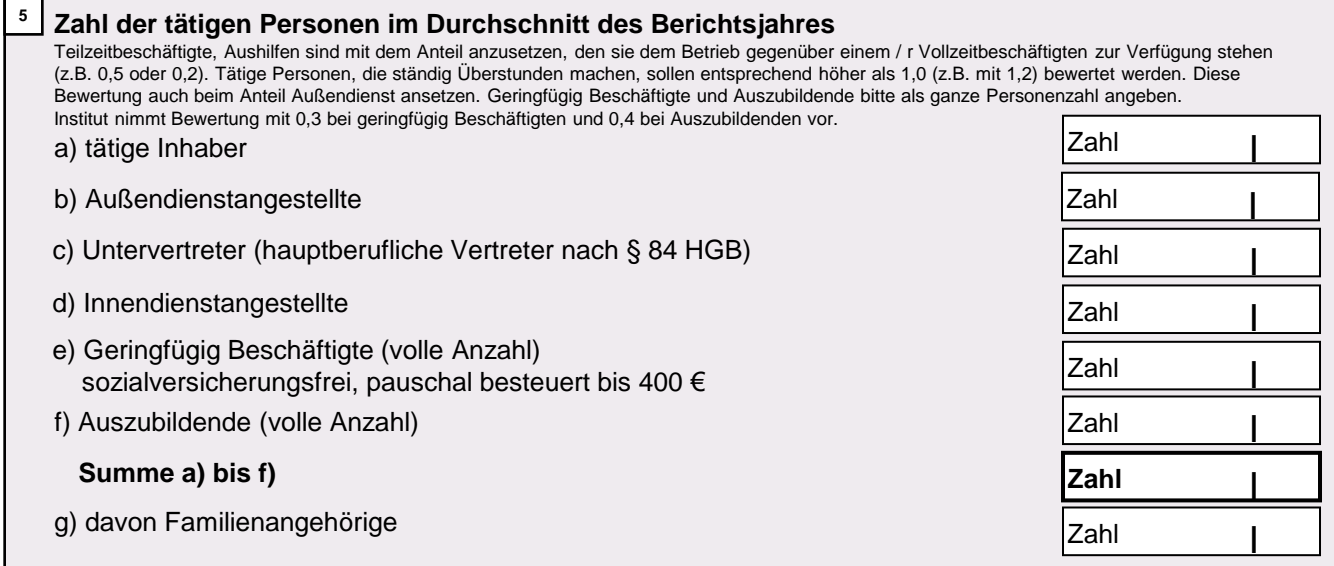

### **Agenturprozesse**

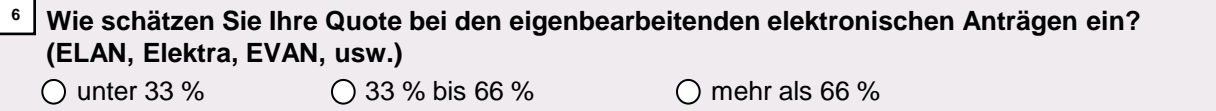

**<sup>7</sup> Wie lange benötigen Sie oder Ihre Mitarbeiter durchschnittlich einen Schaden zu regulieren?** Angabe in Minuten

# **Bestandsstruktur und Verträge**

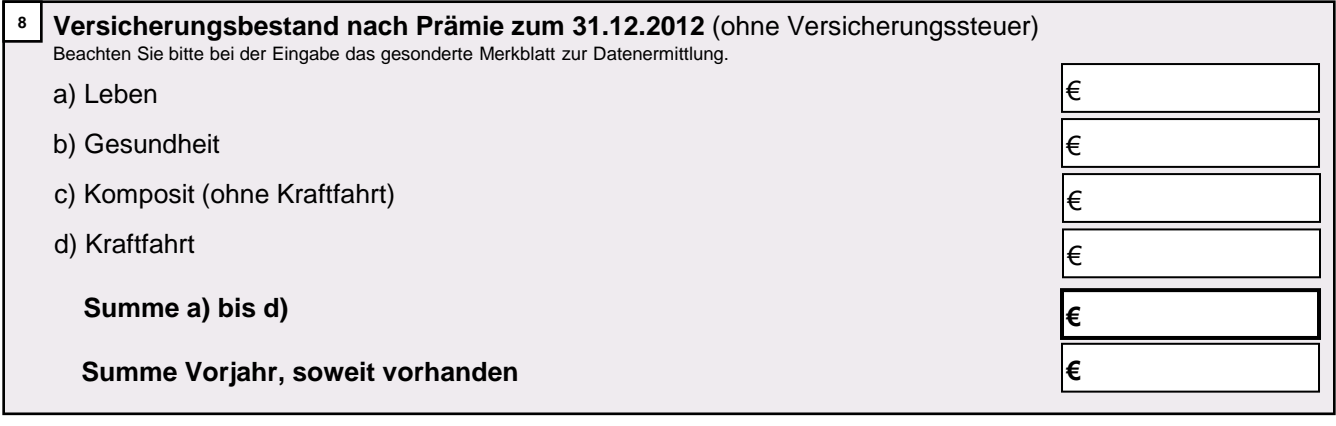

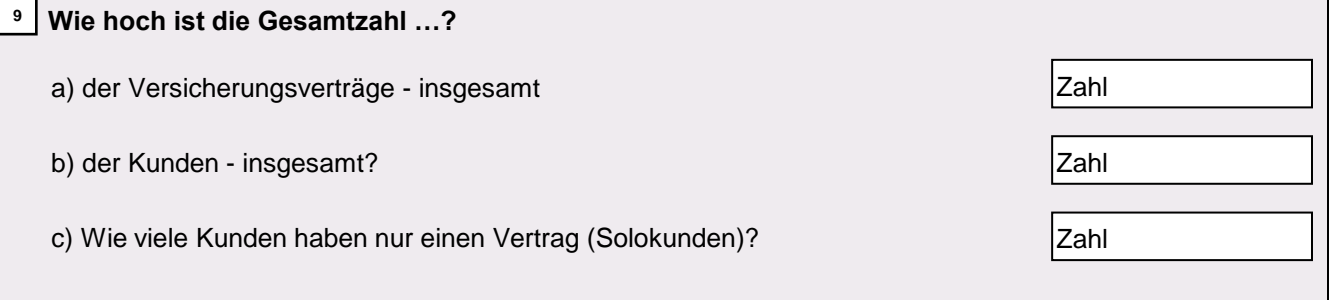

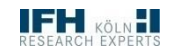

### **Einnahmen**

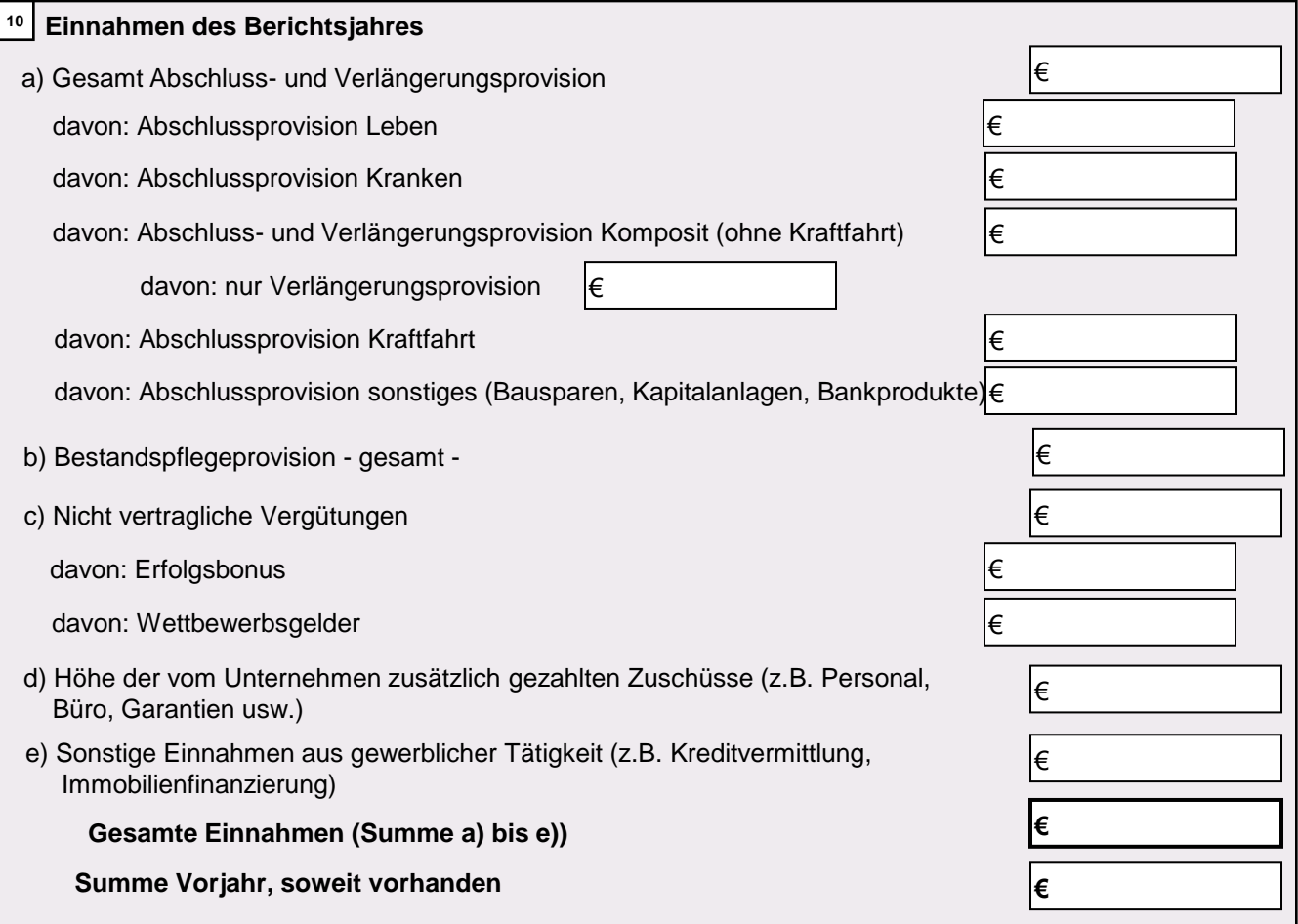

### **Kostenarten und Gesamtkosten**

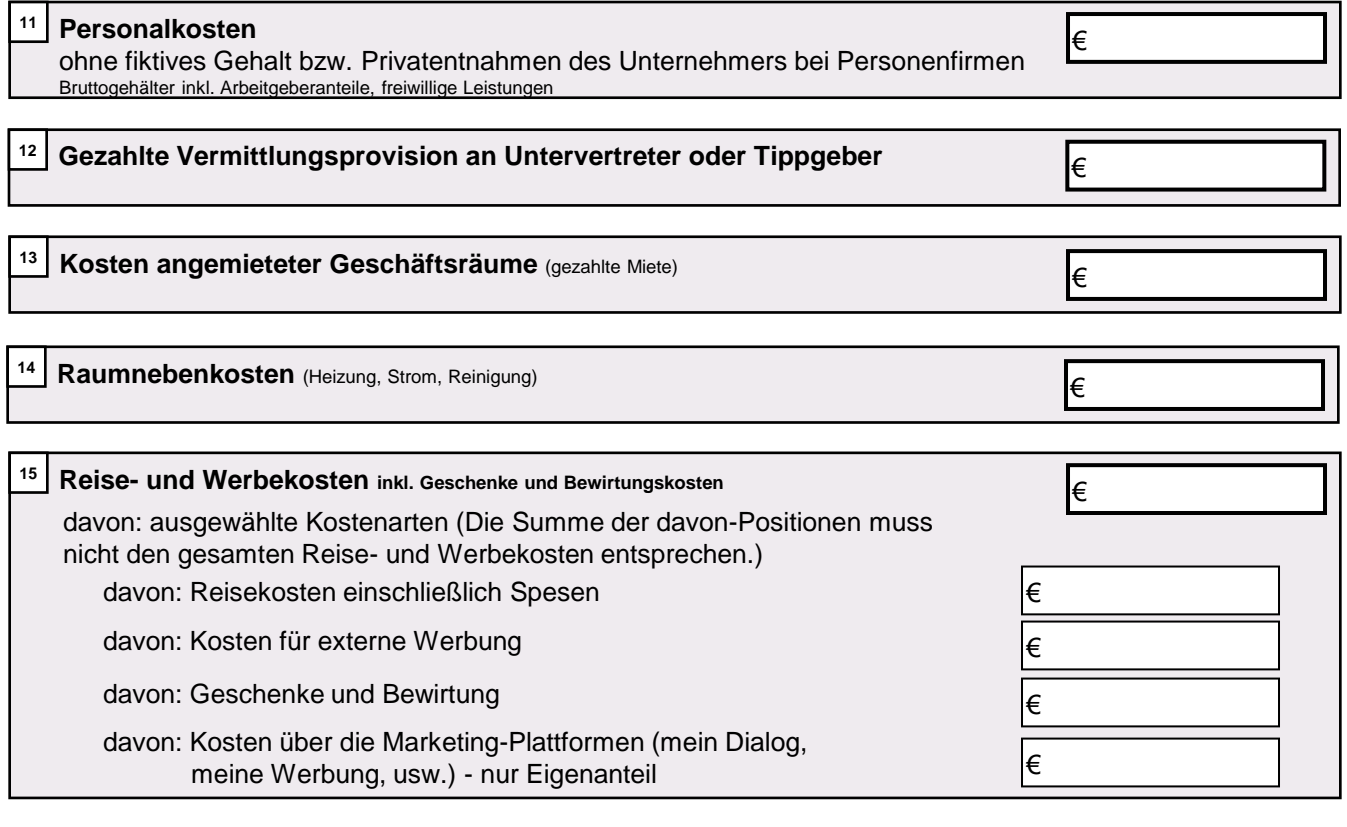

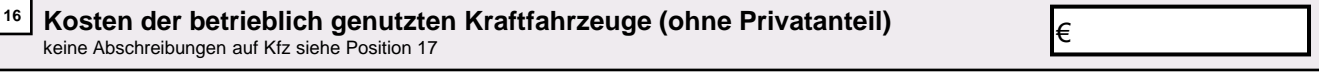

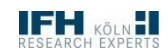

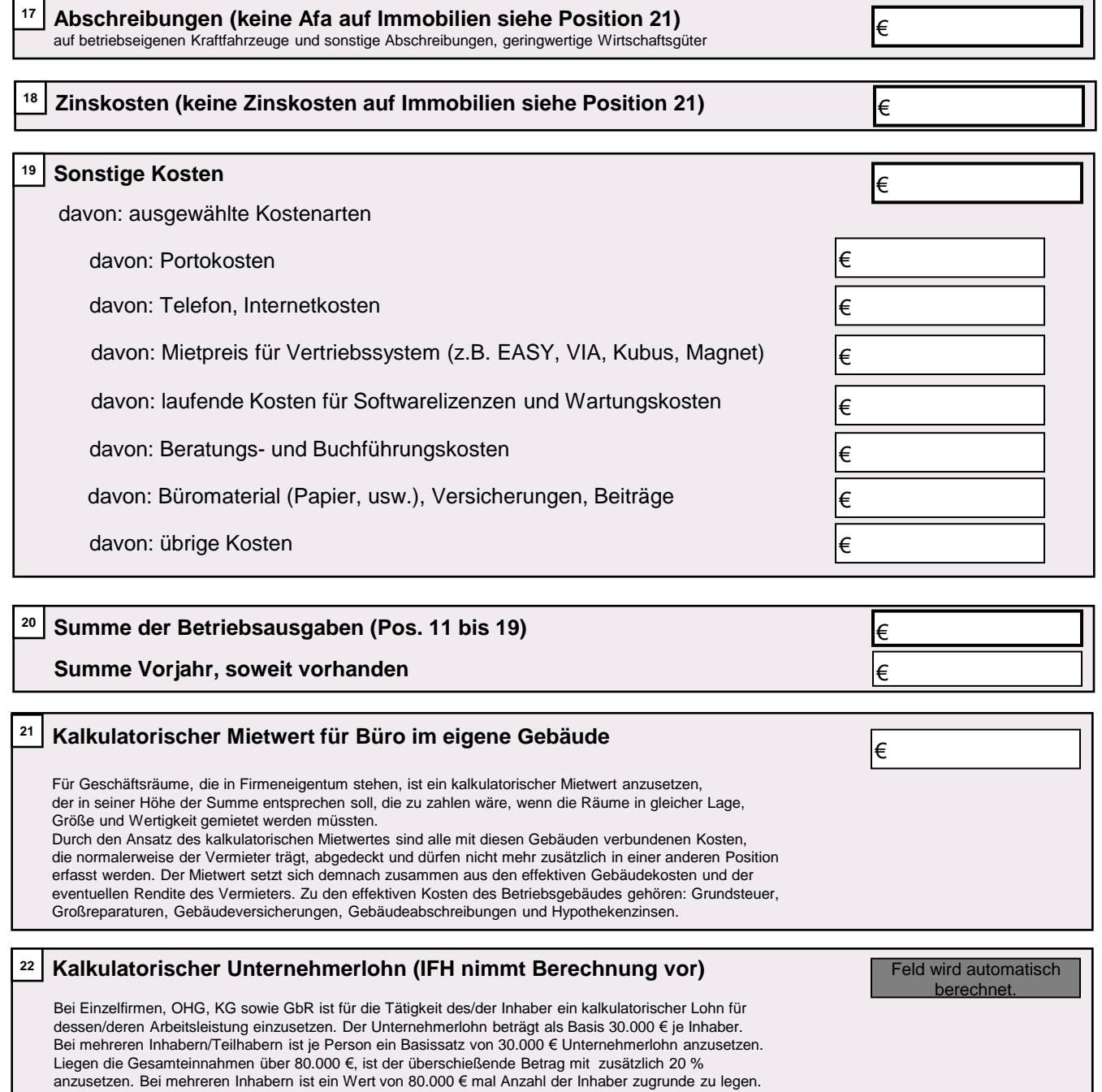

# **BVK**

Bei außerordentlich hohen Gesamteinnahmen kann der Unternehmerlohn individuell entsprechend dem

Bruttogehalt zuzüglich Arbeitgeberanteile vergleichbarer Angestellter angesetzt werden.

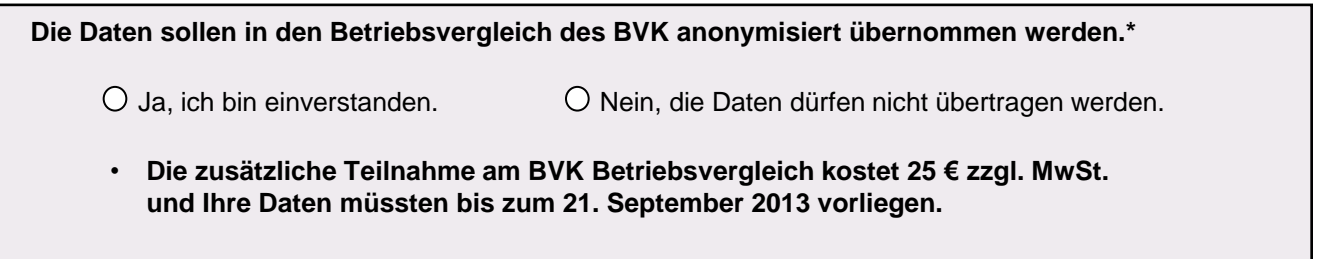

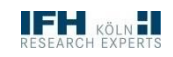

### **Anmeldung für den Jahresvergleich - Online- und Erstteilnehmer:**

Hiermit melde ich mich zum Online - Betriebsvergleich des Instituts für Handelsforschung an. Bitte senden Sie mir meine Zugangsdaten zu! **Wenn Sie bereits im letzten Jahr teilgenommen haben, bleiben Ihre Zugangsdaten bestehen und Sie müssen sich nicht erneut anmelden.**

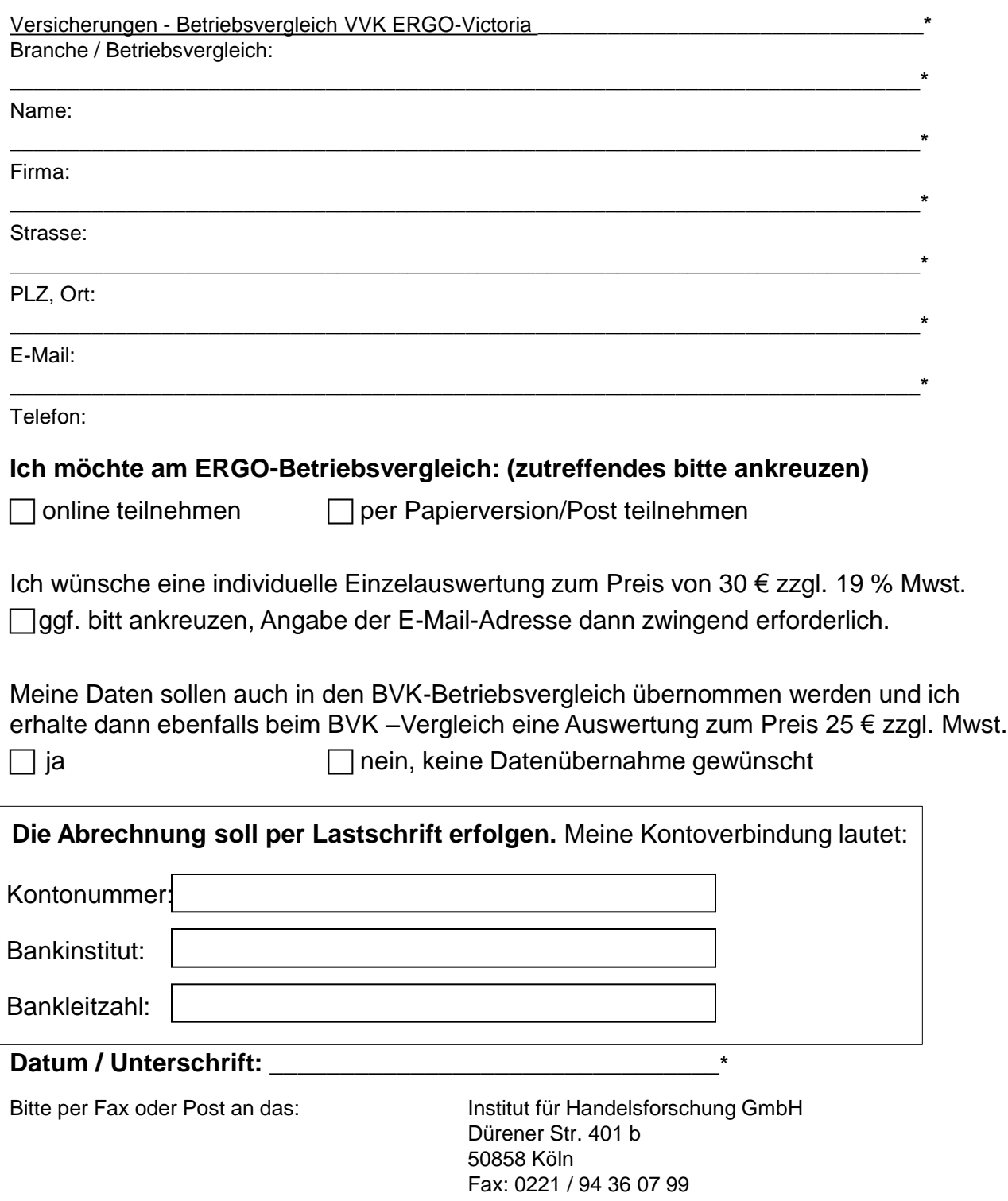

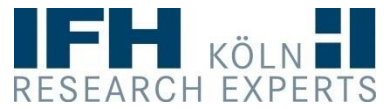